# www.northwestms.edu/techsupport NEW STUDENT GUIDE

## STEP ONE: myNWCC

Access student information/records, financial information, course scheduling, degree plans and more.

User ID: Student ID Number

\*Temporary PIN: Date of Birth - MMDDYY

example: March 22, 1999 - Password: 032299
\* You will be prompted to change your PIN
after you enter your temporary PIN.

### **STEP TWO: Webmail**

Your Student ID along with your myNWCC permanent PIN will provide access to webmail.

Username/Login: IDNumber@northwestms.edu

Password: PIN you set in myNWCC

#### **STEP THREE: Network Services**

Your Student ID and myNWCC permanent PIN will provide access to network services: Canvas, U Drive and on-campus computers.

Username/Login: Student ID Number

Password: PIN you set in myNWCC

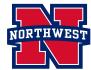

# www.northwestms.edu/techsupport PRIOR STUDENT GUIDE

### STEP ONE: myNWCC

Access student information/records, financial information, course scheduling, degree plans and more.

**User ID: Student ID Number** 

PIN: Same as previously

## **STEP TWO: Webmail**

Your Student ID along with your myNWCC permanent PIN will provide access to webmail.

Username/Login: IDNumber@northwestms.edu

Password: PIN you set in myNWCC

#### STEP THREE: Network Services

Your Student ID and myNWCC permanent PIN will provide access to network services: Canvas, U Drive and on-campus computers.

Username/Login: Student ID Number

Password: PIN you set in myNWCC

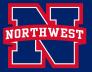